#### High Impact eAdvocacy

## Listening Online to Message More Effectively

These training materials have been prepared by Aspiration

eAdvocacy/Social Media Capacity Building Program Supported by Consumer Protection Foundation and ZeroDivide Foundation

These materials are distributed under a Creative Commons license: Attribution-ShareAlike 2.5

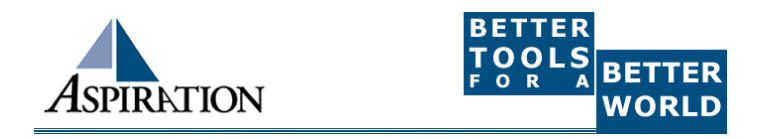

## Agenda

►What is a listening dashboard?

- ► How can it be useful for your organization?
- ►What is an RSS Feed?
- ►What tools can help?
- ► How can it inform your messaging?

### **Basics**

►Why do I need a listening dashboard? To be notified when keywords of interest are mentioned on the internet

## Benefits to Listening Online

►How is it valuable?

- Be part of the conversation
- Save \$\$\$
- **Less guessing**

## Engage in Online Conversations

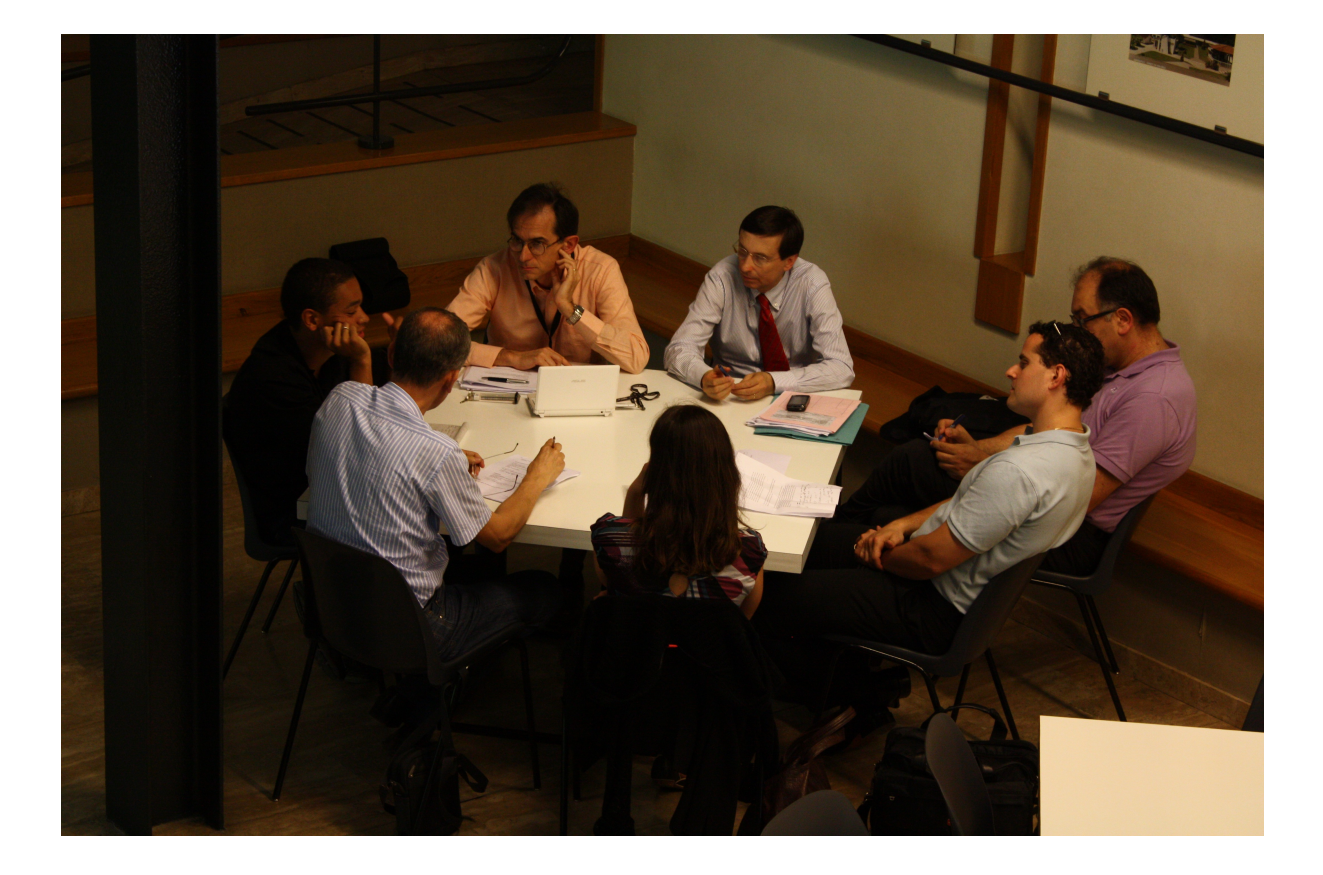

## Pre-Cautions to Listening Online

► Does not provide Analytics ►Isn't fool proof ► Sift through noise ► Unique Online Identity

## Your Online Listening Garden

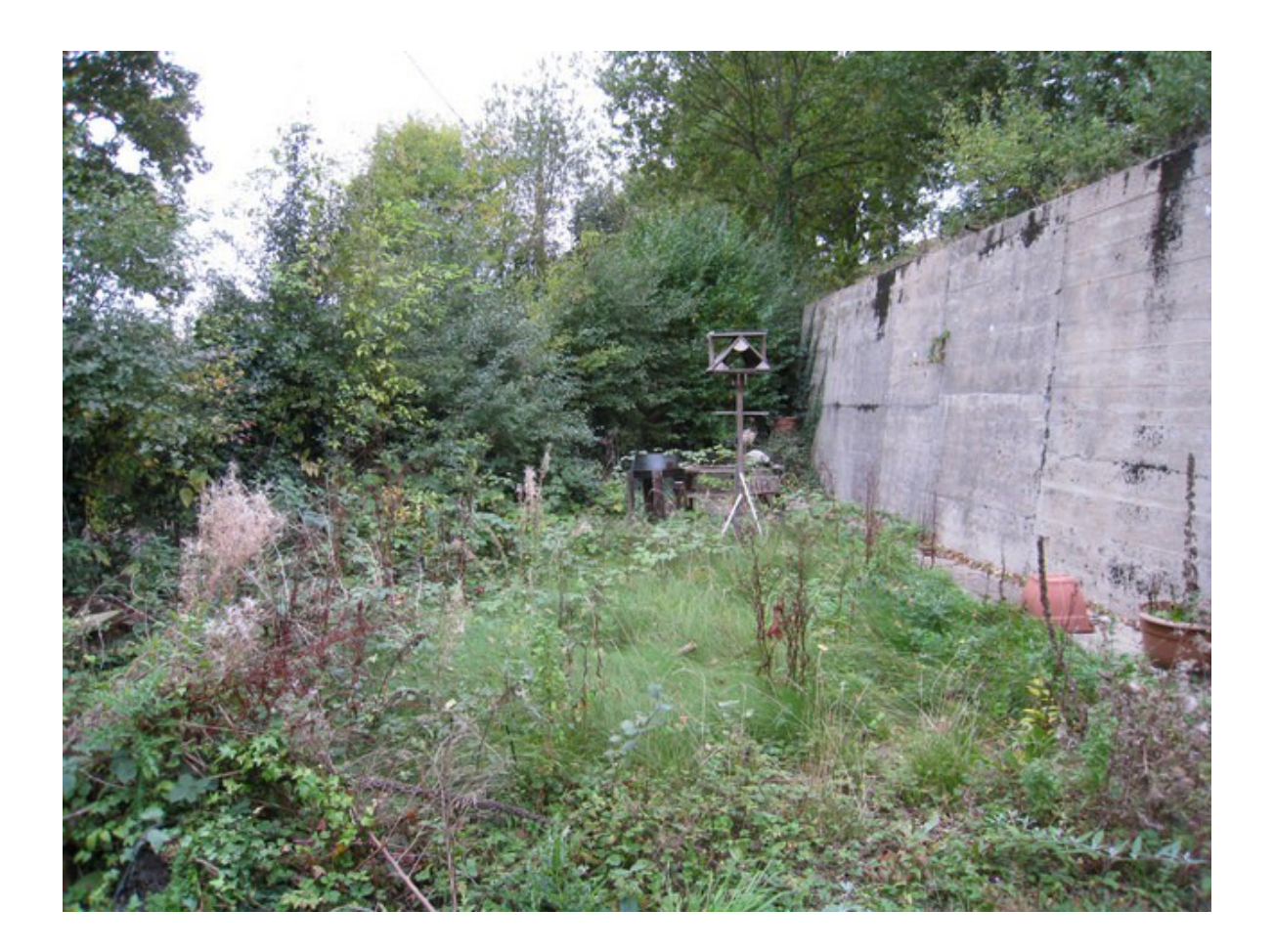

#### Caveats of Free Online Tools

If you are not paying for the product, you are the product

• When you connect your social media accounts to these tools, pay attention to what permissions you are allowing

**Tools change EVERY. SINGLE. DAY.** 

• This is a snapshot of what we know is working for NGOs TODAY

**Trust Yourself** 

• These tools give insight but, tech filters are not a replacement for human intuition

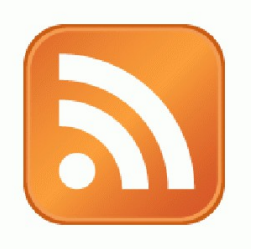

### Activity:

#### What are Your Search Terms?

## Tools to Listen

- ▶ Online Listening Dashboards
	- Netvibes
	- Storify

#### **New Content Feeds (RSS)**

- Google Alerts
- Bing Search
- **Twitter Listening** 
	- Hootsuite
	- Commun.it

# Online Listening Dashboards

• Check ONE place for notifications about when keywords of interest are mentioned on the internet

- Netvibes
- Storify

## IGoogle

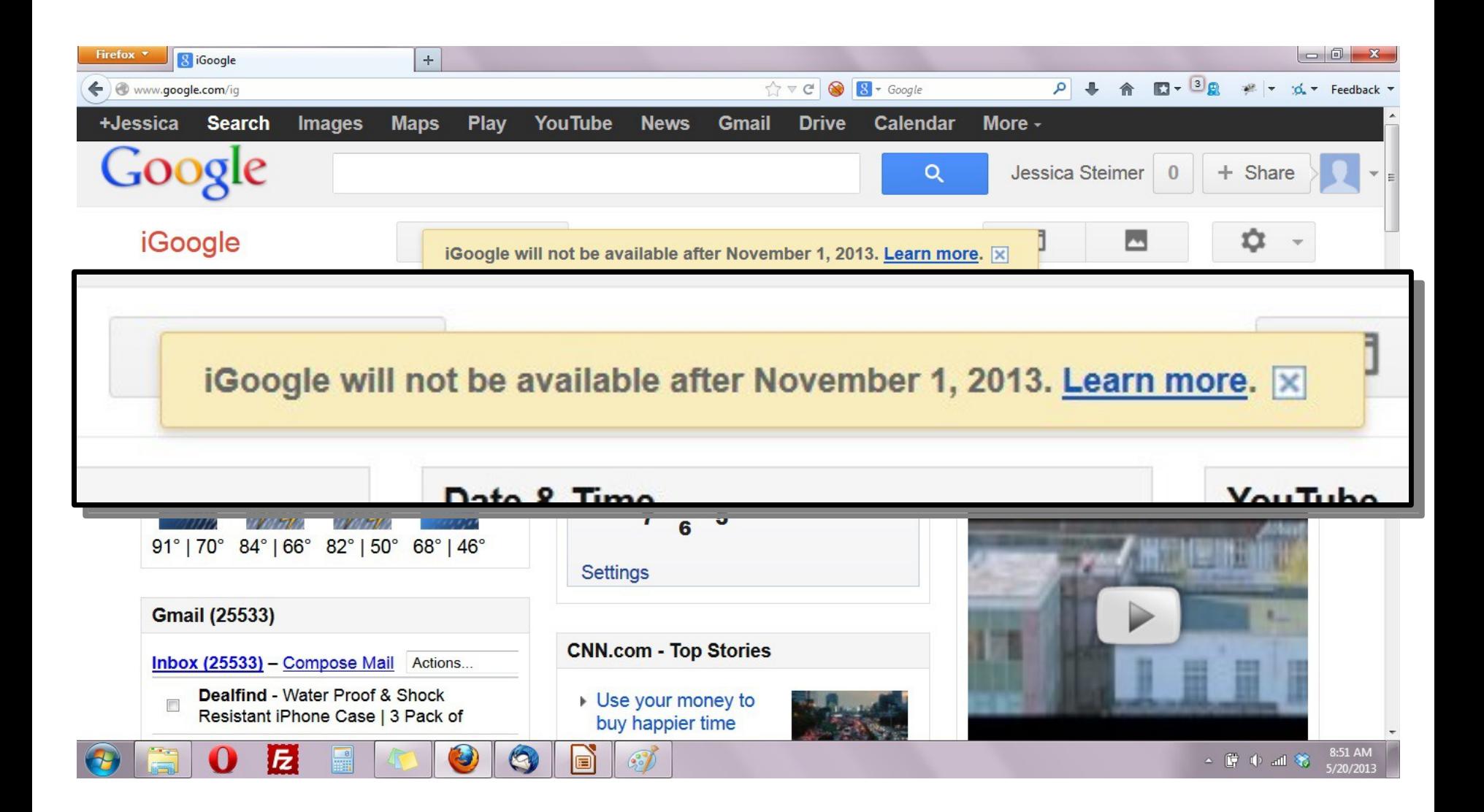

# Online Listening Dashboards

#### www.netvibes.com

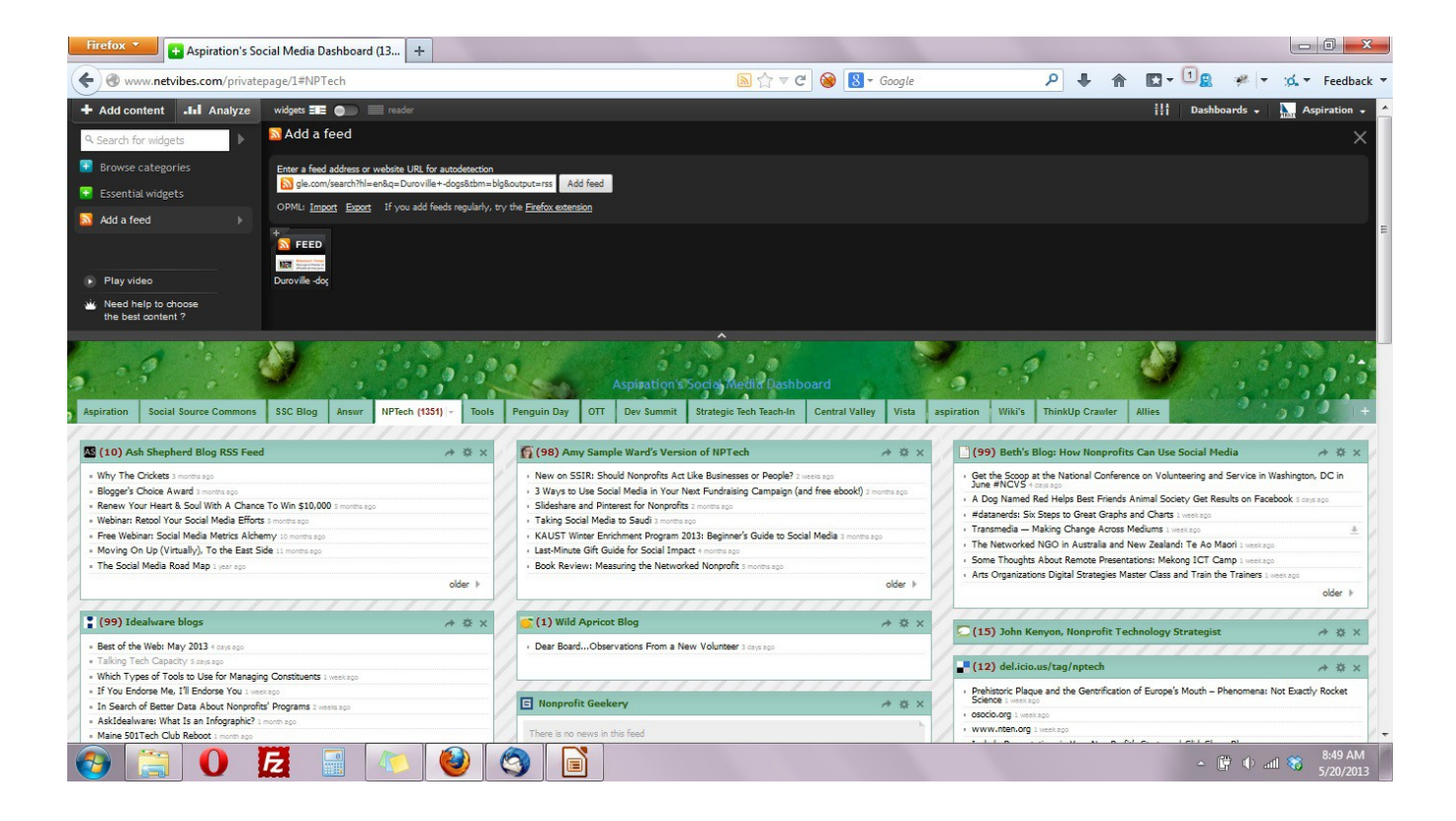

# Online Listening Dashboards

#### www.storify.com

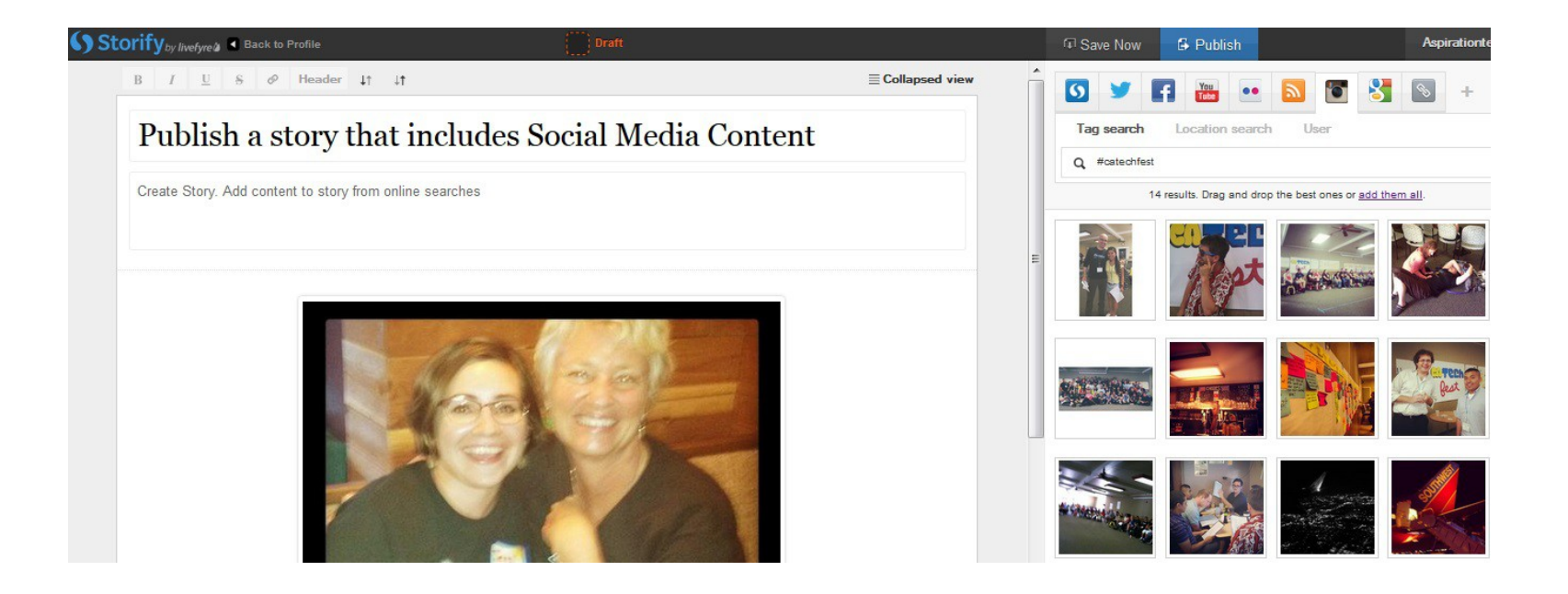

#### What a Dashboard Looks Like

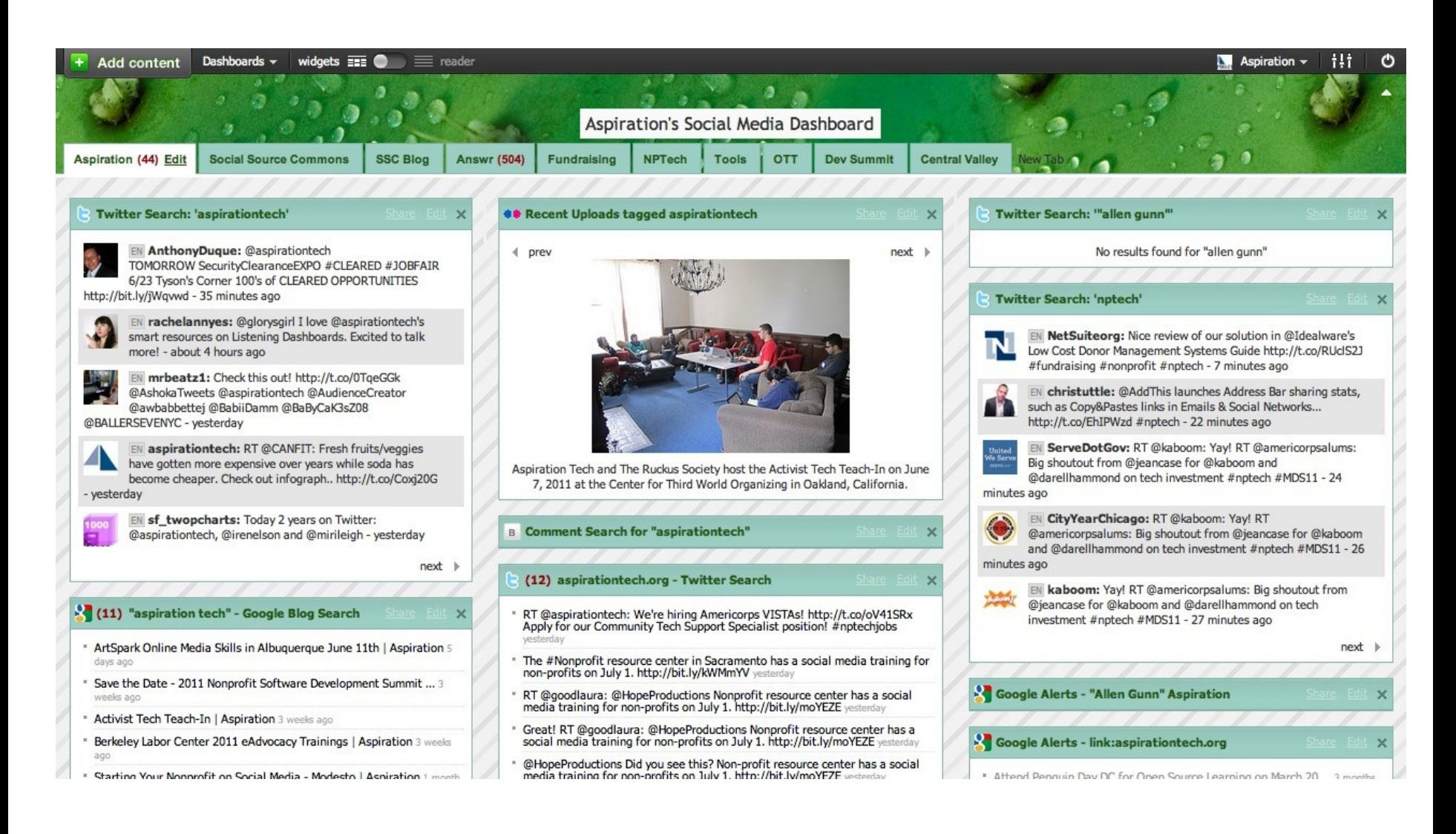

#### Netvibes.com/aspirationtech

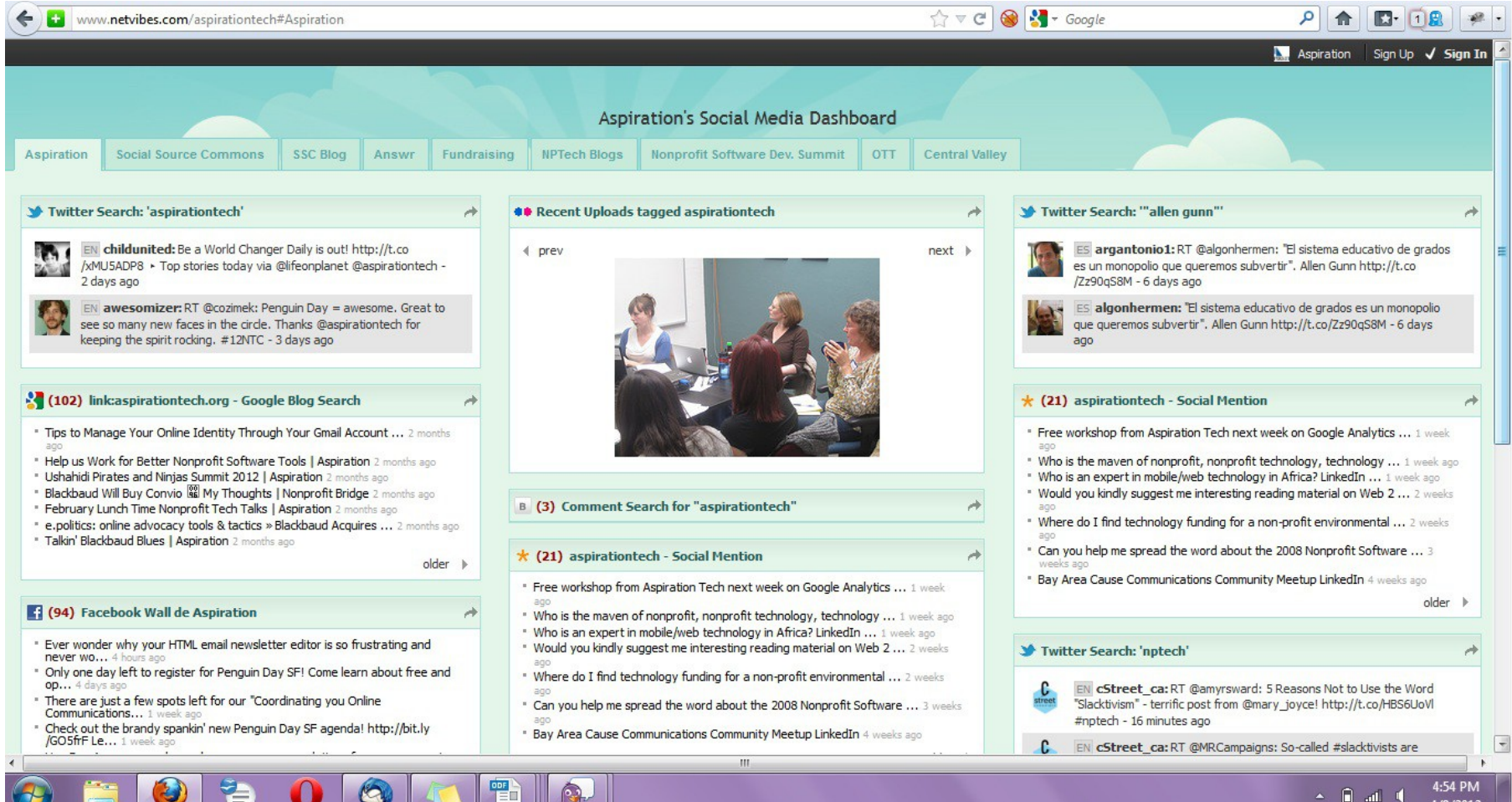

#### Building a Listening Dashboard

►What Do I need to know to build a Dashboard?

- What are RSS Feeds
- **How to find RSS feeds**
- Choosing a RSS Reader

# RSS

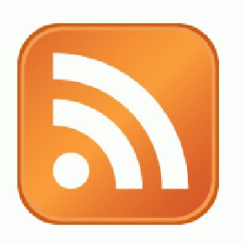

► RSS: Really Simple Syndication

 Web page content is "syndicated" or broadcast out using RSS

► RSS "feeds" allow people to see when there is new content on a web page by "subscribing"

e.g. blog posts

#### Subscribing

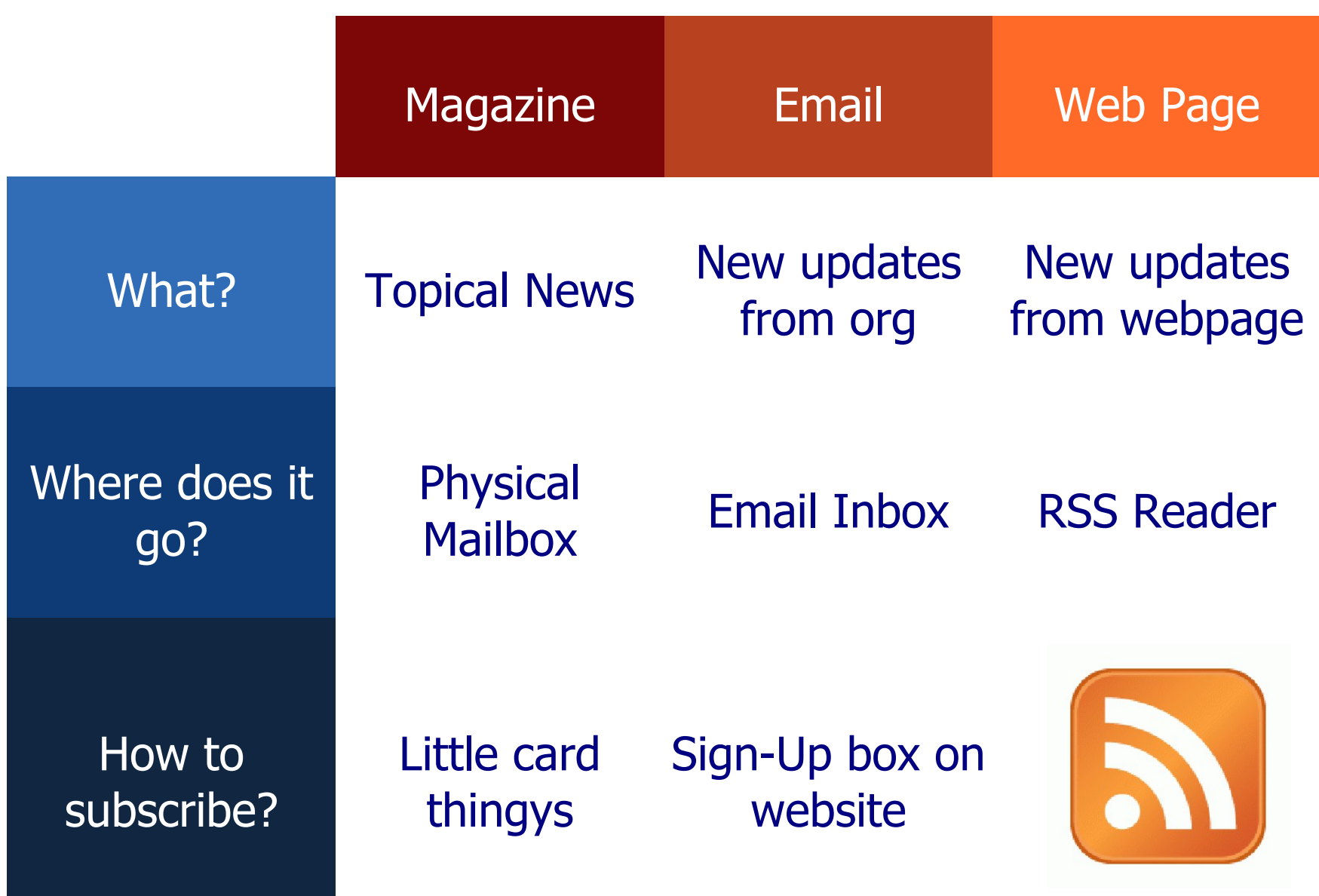

## Like subscribing to a magazine....

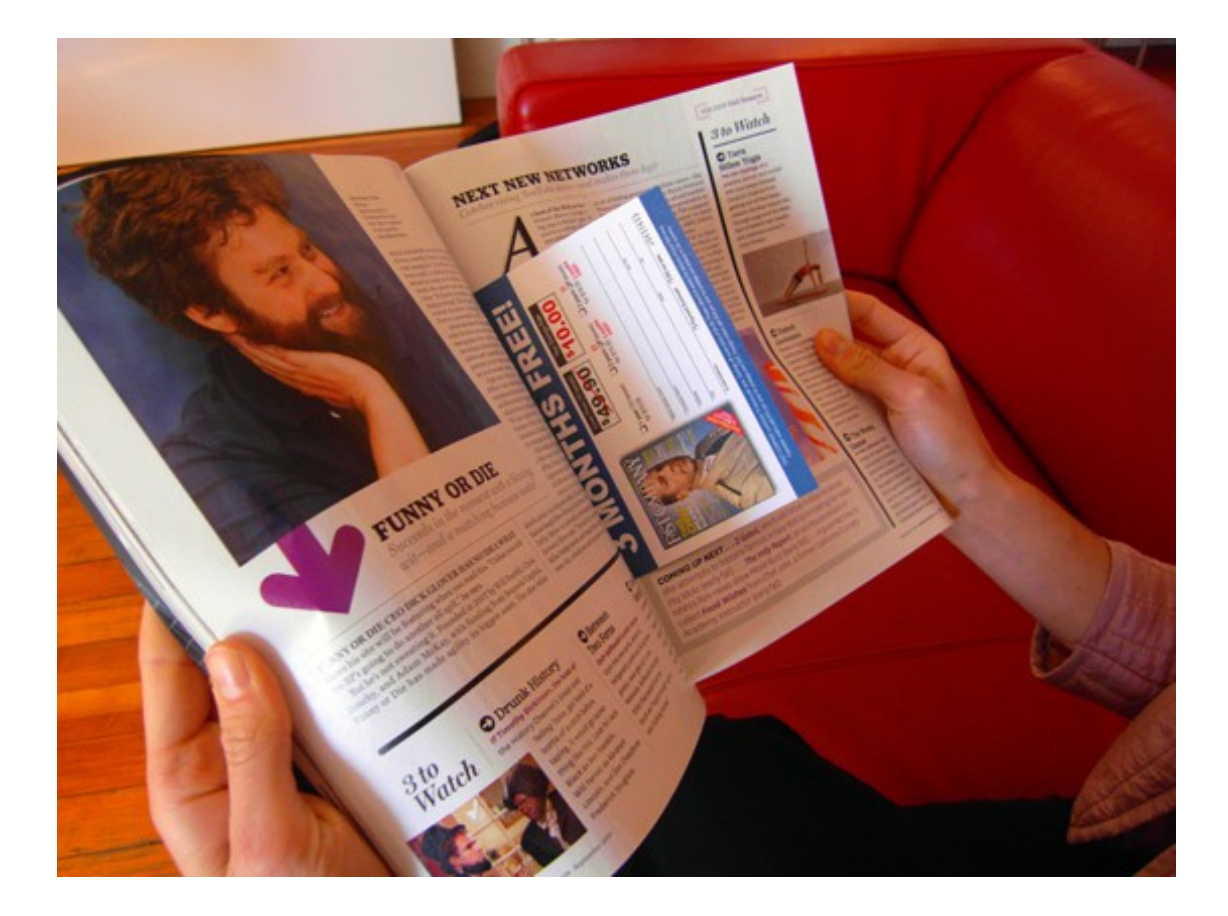

## Or, subscribing to a Enewsletter

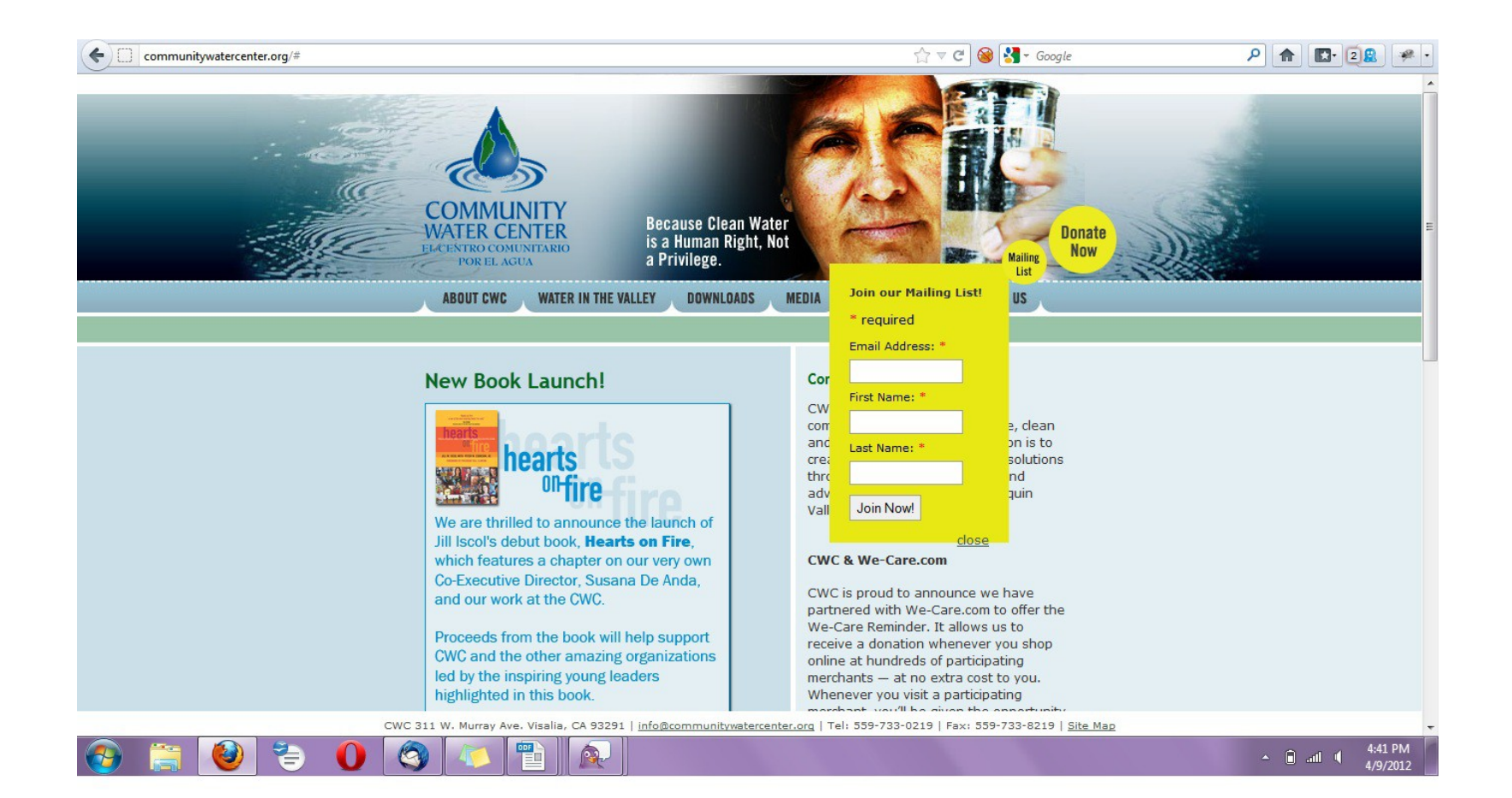

## Subscribe to RSS Feeds

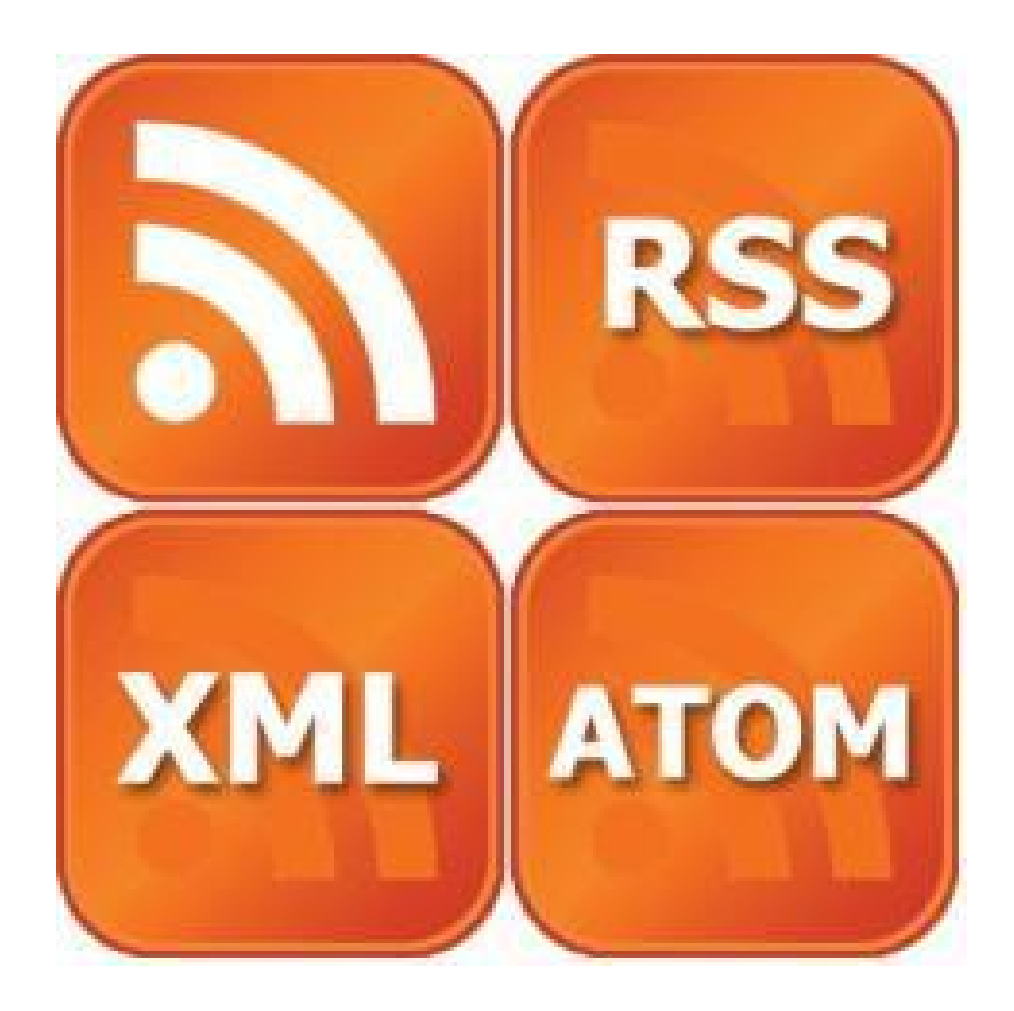

Finding a Page's RSS Feed

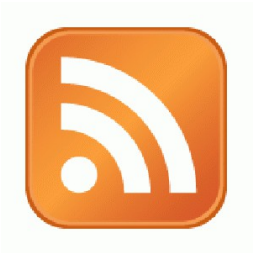

#### ►Look for the icon or a link to "RSS" "Feed" or "Atom"

- ►Some browsers auto-detect RSS
	- **They place an icon in the browser** address bar
	- **Safari feeds can be tricky**

## Find & Click the RSS Icon

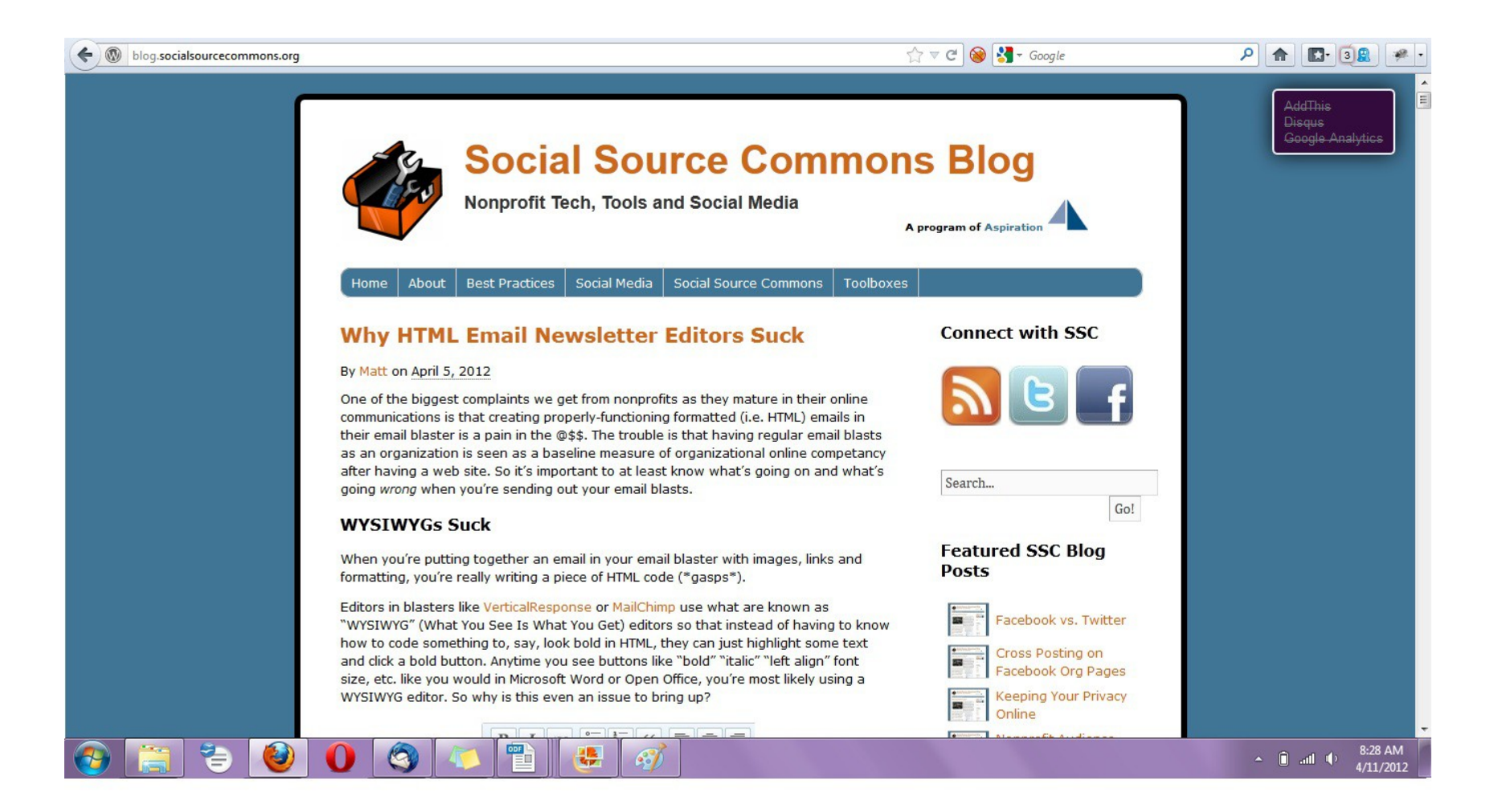

## RSS Subscribe Page

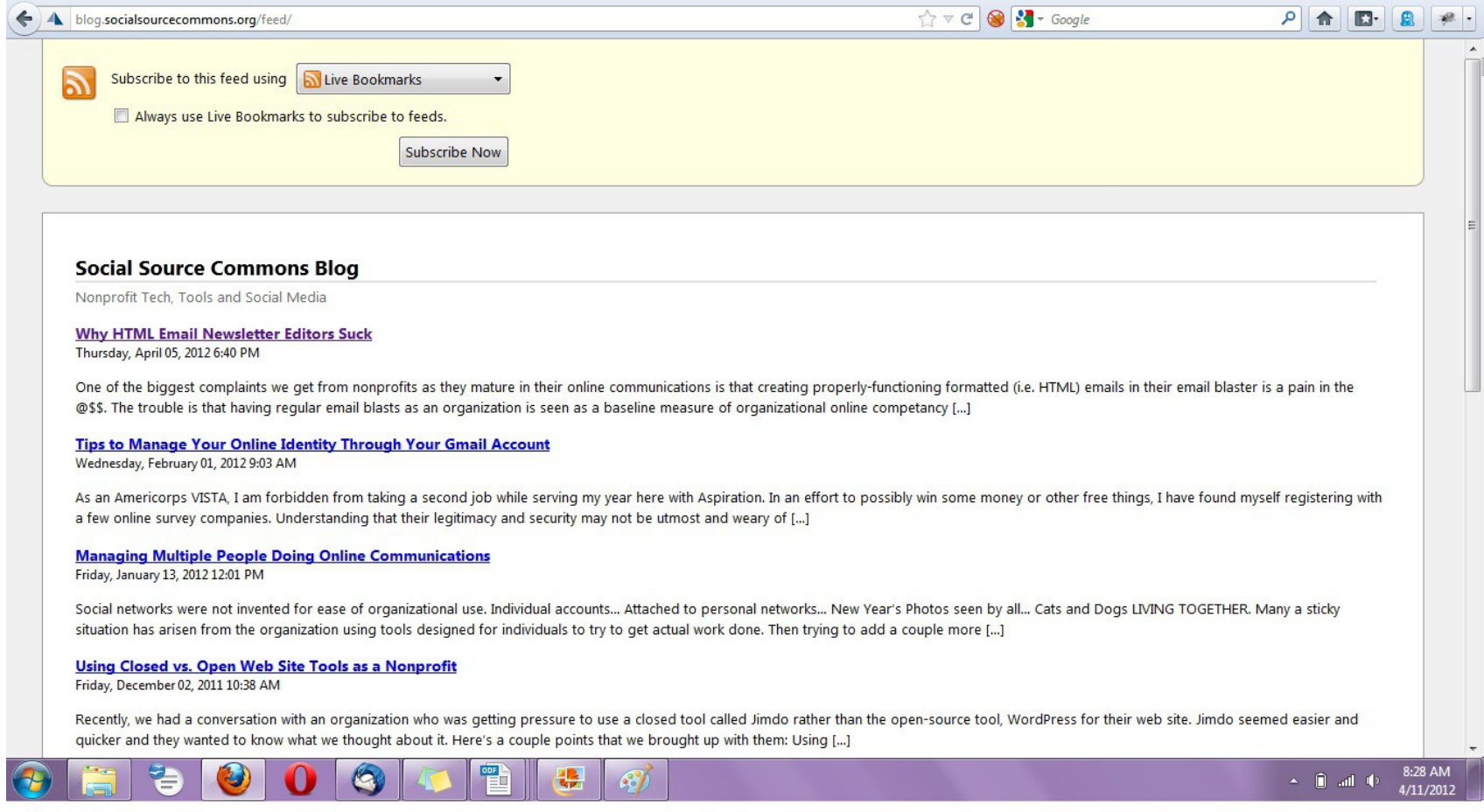

#### Social Media RSS

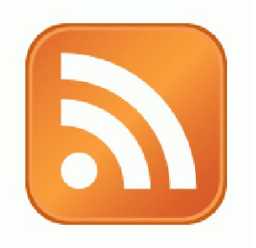

#### ►RSS is not just limited to blog posts

► Sites publish RSS feeds for new social media content

- New Twitter tweets
- New blog posts
- **New bookmarks**
- New Photos

#### RSS from Search

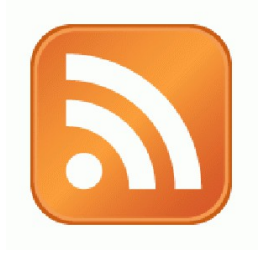

►RSS feeds can also be generated from searches

- e.g. Twitter Search, Blog Search
- ► Search for a term, subscribe to the RSS feed of the search results page
	- **The feed will then automatically update anytime** there's a new result

#### RSS from Social Media Search

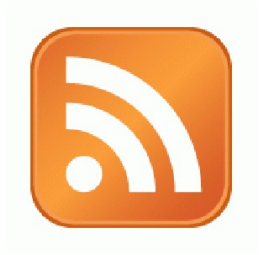

► So RSS can monitor social media searches for you and update when someone mentions something you care about:

 Organization name, Exec. Dir. name, Relevant issue keywords, important people, propositions, etc.

#### Subscribing to RSS

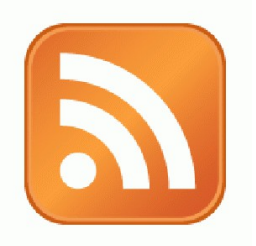

#### ►Add RSS Feed to an RSS Reader

►RSS Readers

- I Igoogle or google reader (phasing out)
- Netvibes.com
- Storify.com

# New Content Feeds

Search for a person or keyword,

then subscribe to the feed of the search results page

- Google Alerts
- Google Blog Search
- Bing Search

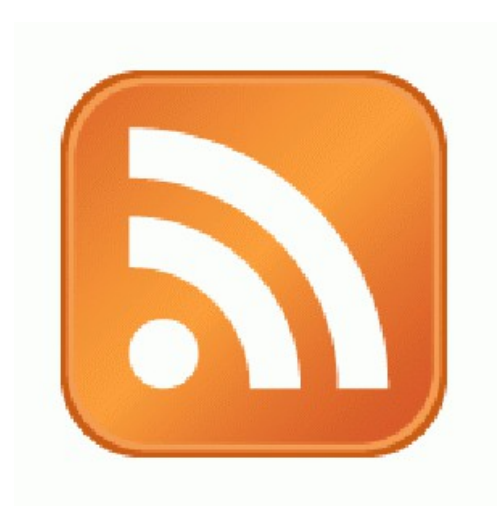

## New Content Feeds

#### Google Alerts to RSS Feed

#### Google

Jessica Steimer

 $\blacktriangle$ 

#### Alerts

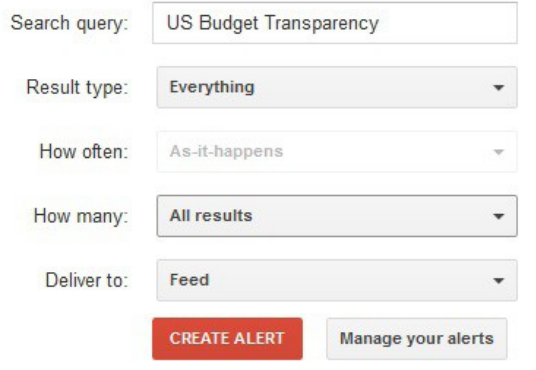

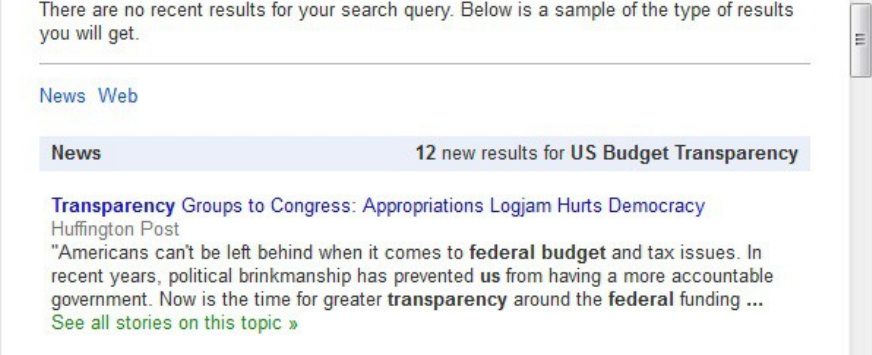

Obama Administration Helped Kill Transparency Requirement for Foreign ...  $\Delta$ IIC-ny

# New Content Feeds **SN**

#### to RSS Feed

- ►Go to http://bing.com
- ►Type your search terms
- ►The search results page generates an RSS Feed
	- add "&format=rss" to the end of the URL

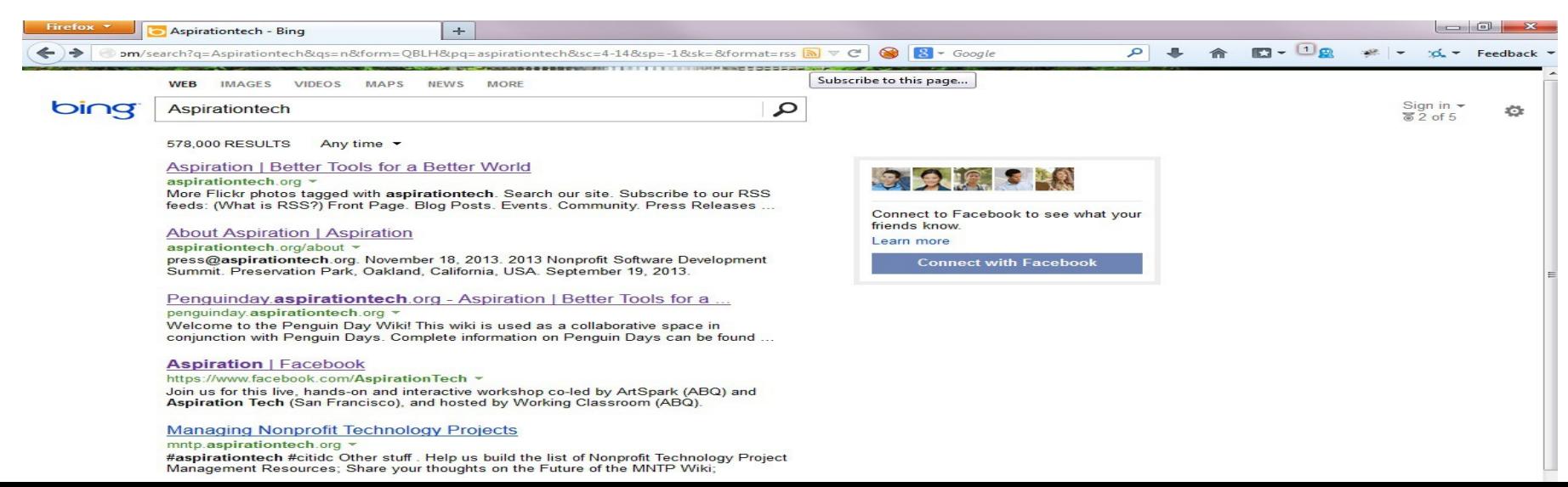

## New Content Feeds

#### **Add RSS Feed to Dashboard**

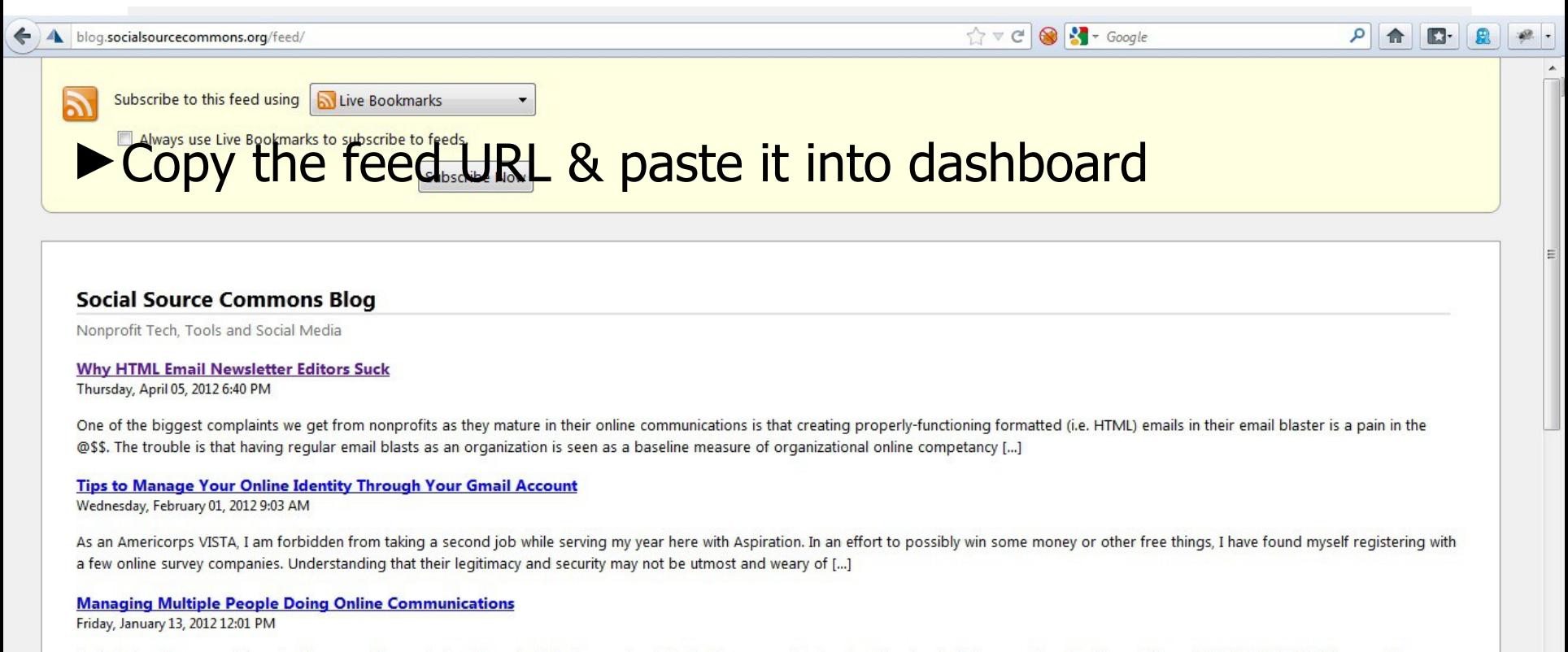

Social networks were not invented for ease of organizational use. Individual accounts... Attached to personal networks... New Year's Photos seen by all... Cats and Dogs LIVING TOGETHER. Many a sticky situation has arisen from the organization using tools designed for individuals to try to get actual work done. Then trying to add a couple more [...]

**Using Closed vs. Open Web Site Tools as a Nonprofit** 

Friday, December 02, 2011 10:38 AM

# Twitter Listening

- ▶ Stand-alone tools that connect with your Twitter account
	- Hootsuite
	- Commun.it

● *Special Thanks to Susan Tenby (@suzboop) for sharing her useful tools.*

## Twitter Listening

www.hootsuite.com

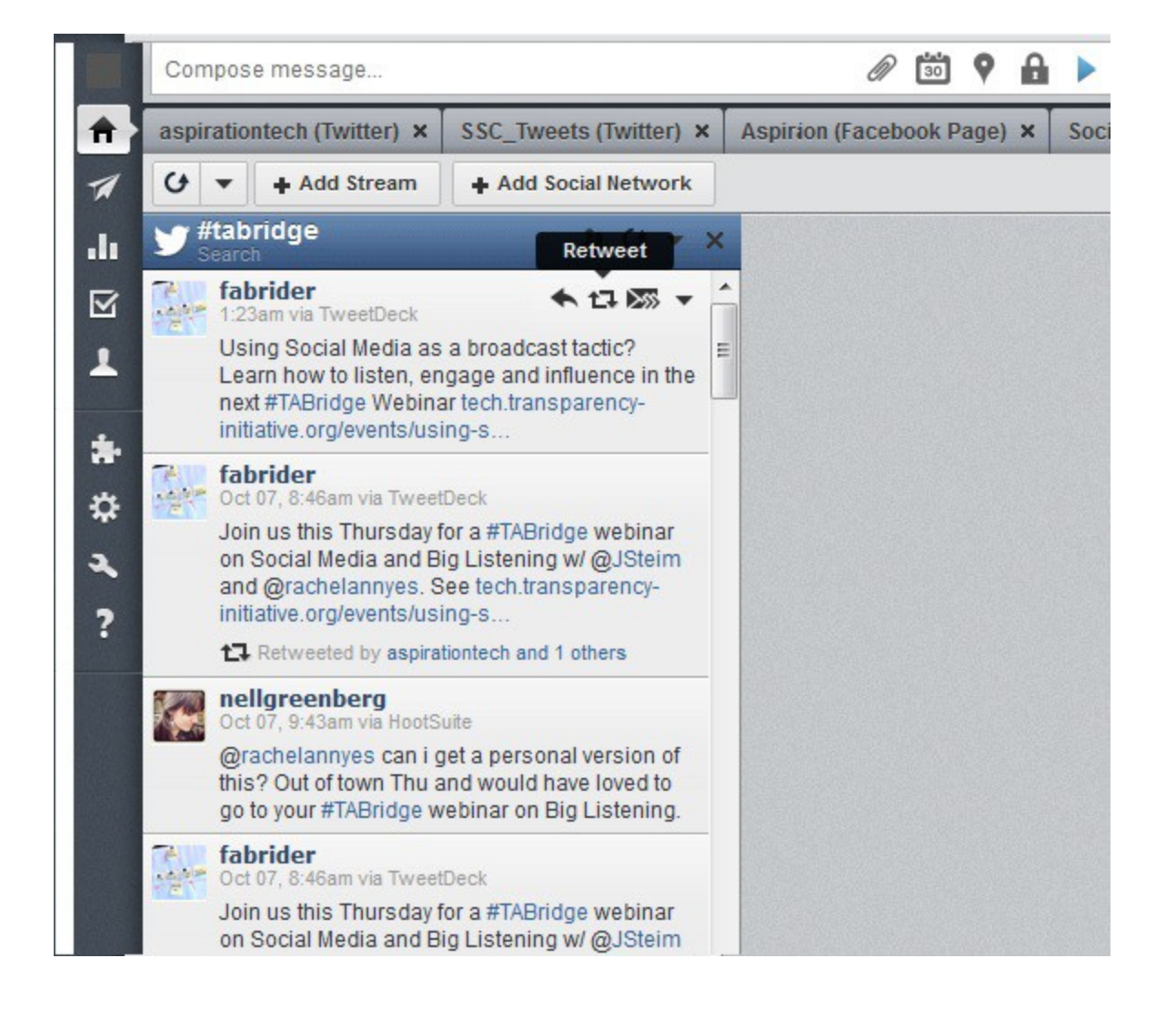

## Twitter Listening

#### www.commun.it

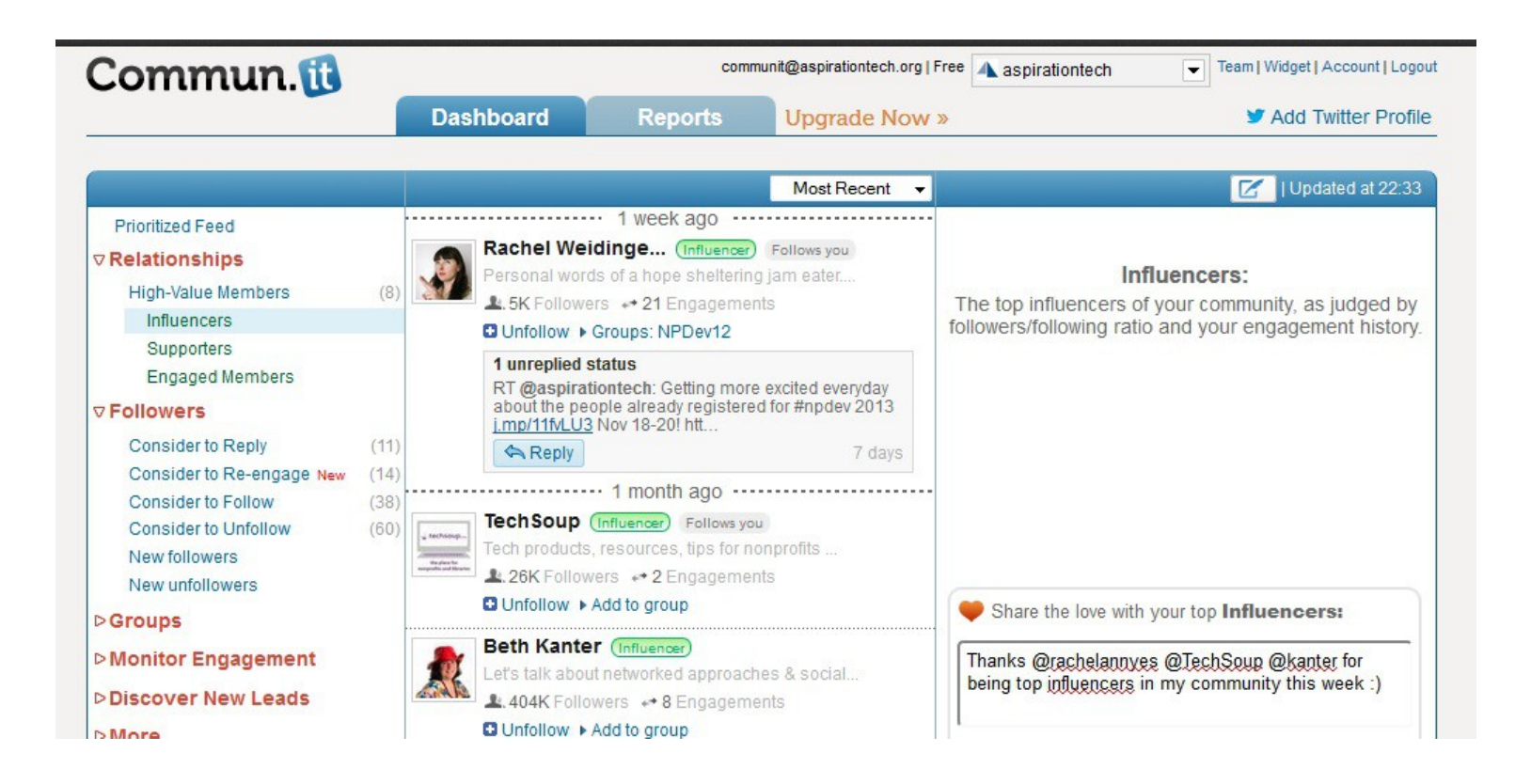

#### Other Social Media Searches

- ►Twitter and Facebook
	- **Search is horrible**
	- **Kurrently, Social Mention, Topsy**
- ►Message/Discussion Boards
	- BoardReader.com
- ►Digital Photos
	- Flickr
	- http://flickr.com/photos/tags/searchterm

# Building Listening Into your Process

- $\blacktriangleright$  1. Listen Online
- ▶ 2. Identify Opportunities
	- *WHAT?*
		- What topics are people talking about along with your issue?
		- What are people saying about your organization? Your people? Your issue?
		- What vocabulary are people using? How does it differ?
	- *WHO*?
		- Who is talking about your issue?
		- Who is connecting with you?
- ▶ 3. Incorporate into your Messaging
- ▶ 4. Track the Impact
- ▶ 5. Practice & Improve

BIG THANK YOU to Upwell for sharing their Big Listening Campaign Lifecycle

### End Of Section

►Questions?

►Comments?

### Thank You!

These training materials have been prepared by Aspiration in partnership with Radical Designs

Funded by the ZeroDivide Foundation

These materials are distributed under a Creative Commons license: Attribution-ShareAlike 3.0

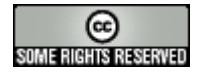